## 1  $\mid$  Connect the power cable and the appropriate signal cables  $\mid$  2 | Remove the lens cap

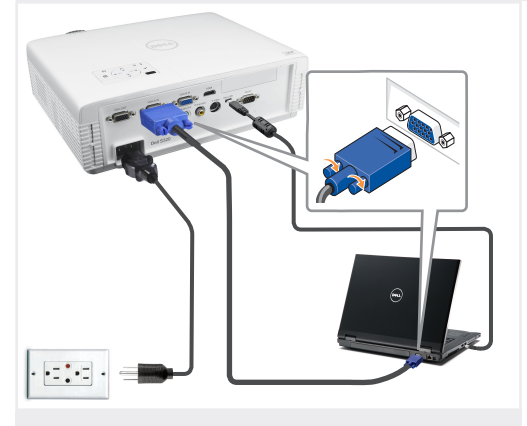

Conecte el cable de alimentación y los cables de señal apropiados Connecter le câble d'alimentation et les câbles de signal appropriés

Conecte o cabo de alimentação e os cabos de sinal apropriados

#### $N$ OTE $\cdot$

Connect the Mini USB cable (not included) to use the Page Up and Page Down options on your remote control. NOTA:

Conecte el cable Mini USB (no incluido) para usar las opciones de Retroceder Página y Avanzar Página en su mando a distancia. REMARQUE:

Connectez le câble Mini USB (non fourni) pour utiliser les options Page Haut et Page Bas sur votre télécommande. NOTA:

Conecte o cabo Mini USB (não incluído) para usar as opções Page Up e Page Down no controle remoto.

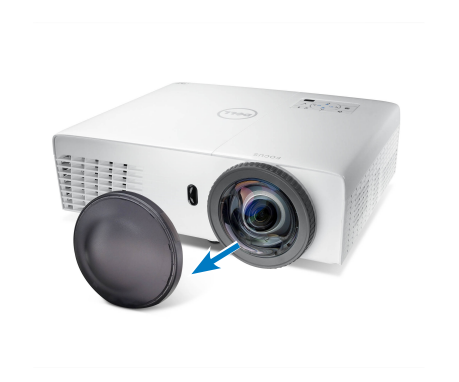

Remove the lens cap

Quite la tapa de la lente. Retirer le couvre-objectif. Remova a tampa da lente.

#### Insert the batteries into the remote control

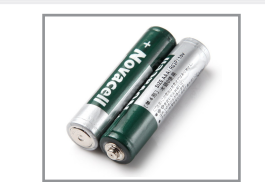

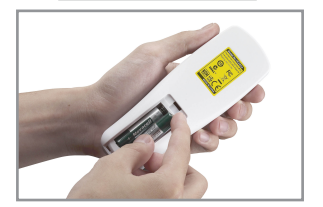

Inserte las baterías en el control remoto. Insérez les piles dans la télécommande. Insira as baterias no controle remoto.

## $\overline{4}$  Press the power button  $5$

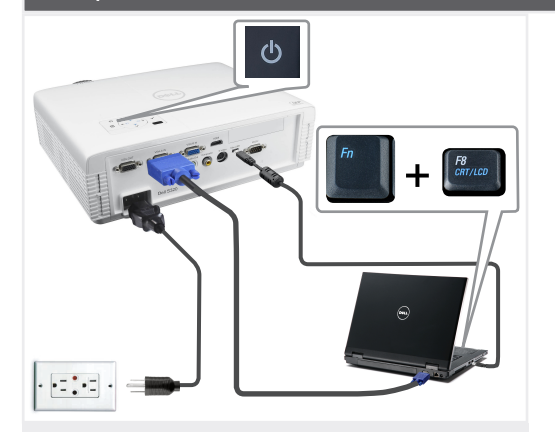

Pulse el botón de encendido Appuyer sur le bouton Marche/Arrêt Pressione o botão liga/desliga

### NOTE: If nothing appears on the screen, press  $\langle$  Fn $\rangle$   $\langle$  F8 $\rangle$  or

 $\leq$  Fn  $>$   $\leq$  F1  $>$  for video redirection (Dell laptops only). It may take several seconds for the image to appear. NOTA:

Si nada aparece en la pantalla, pulse  $\langle$  Fn $\rangle$   $\langle$  F8 $>$  0  $<$  Fn  $>$   $<$  F1  $>$  para redirección de vídeo (Sólo portátiles de Dell).

Puede que la señal tarde unos segundos en aparecer.

#### REMARQUE:

Si rien n'apparaît sur l'écran, appuyez sur  $\langle$ Fn $>$  $\langle$ F8 $>$  ou  $<$  Fn  $>$   $<$  F1  $>$  pour la redirection vidéo (pour les ordinateurs portables Dell uniquement).

Il peut falloir quelques secondes pour que l'image apparaisse.  $N$   $\cap$   $T$   $\Delta$   $\cdot$ 

Caso nada apareça na tela, pressione  $\langle$  Fn $\rangle$   $\langle$  F8 $>$  0  $\langle$  Fn  $>$   $\langle$  F1  $>$  para redirecionamento de vídeo (apenas laptops) da Dell).

Pode demorar vários segundos até que a imagem apareça.

### Adjust the image size and focus

Focus Adjust Ajuste del Enfoque Réglage de la mise au point Ajuste do foco

Ajuste el tamaño de la imagen y el enfoque Régler la taille de l'image et la mise au point Ajuste o tamanho e o foco da imagem

Press **Auto Adjust** to re-sync your computer to the projector for proper image if necessary.

Pulse **Auto Adjust (Ajuste automático)** para volver a sincronizar su equipo con el proyector si es necesario y ver correctamente la imagen.

Appuyez sur **Auto Adjust (Réglage auto)** pour re-sync votre ordinateur au projecteur pour une meilleure image si besoin. Pressione **Auto Adjust (Auto Ajuste)** para re-sincronizar seu computador ao seu projetor para a imagem adequada se necessário.

For more information about your projector, see your *User's Guide*. Para más información sobre su proyector, consulte su *Guía de Usuario*.

Pour obtenir plus d'informations concernant votre projecteur, consultez votre *Guide Utilisateur*.

Para mais informações sobre o projetor, consulte o *Guia do usuário*.

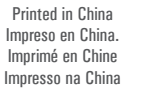

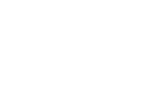

son marcas comerciales de Dell Inc. Dell renuncia a cualquier interés de propiedad sobre las marcas y nombres de otros.

www.dell.com | support.dell.com

0RP3T9A00

43 Print Impre

**September 2012 Septiembre de 2012 Septembre 2012 Setembro de 2012**

Dell Inc. Dell disclaims any proprietary interest in the marks and names of others.

*Dell* and the *DELL* logo are trademarks of

whatsoever without the written permission of Dell Inc. is strictly forbidden.

**© 2012 Dell Inc. All rights reserved.** Reproduction of these materials in any manner

**document is subject to change without notice.** 

**Information in this** 

**aviso.**

**La información presente en este documento se encuentra sujeta a cambios sin previo © 2012 Dell Inc. Todos los derecho sreservados.**  Queda terminantemente prohibida la reproducción de estos materiales de cualquier forma sin el consentimiento por escrito de Dell Inc. *Dell* y el logotipo *DELL* **Les informations contenues dans le présent document sont susceptibles de modification sans préavis. © 2012 Dell Inc. Tous droits réservés.** La copie de ces documents, sous quelque forme que ce soit, sans l'autorisation écrite de Dell Inc. est strictement interdite. *Dell* et le logo *DELL*  sont des marques

autres constructeurs.

commerciales de Dell Inc. Dell réfute tout autre intérêt propriétaire dans les marques et noms des **contidas neste documento estão sujeitas a alteração sem aviso prévio. © 2012 Dell Inc. Todos osdireitosreservador.** É estritamente proibida a reprodução destes materiais de qualquer modo sem a permissão por escrito da Dell Inc. *Dell* e o logotipo *DELL* são marcas comerciais da Dell Inc. A Dell nega qualquer interesse de propriedade de marcas e nomes de terceiros.

**As informações** 

# Dell™ S320 Projector Quick Setup Guide

Guía de Configuración Guide d'Institution Guia de instalação

**1720** 

 $\dot{U}$ CAUTION: Before you setup and operate your Dell projector, follow the safety information that

shipped with your projector.

- PRECAUCIÓN: Antes de configurar y operar su proyector Dell, consulte la información de
- seguridad que fue enviado con su proyector.
- MISE EN GARDE : Avant de régler et d'utiliser votre projecteur Dell, observez les informations de sécurité fournies avec votre projecteur.
- PRECAUÇÃO: Antes de instalar e usar o projetor Dell, siga as instruções de segurança que acompanham o produto.

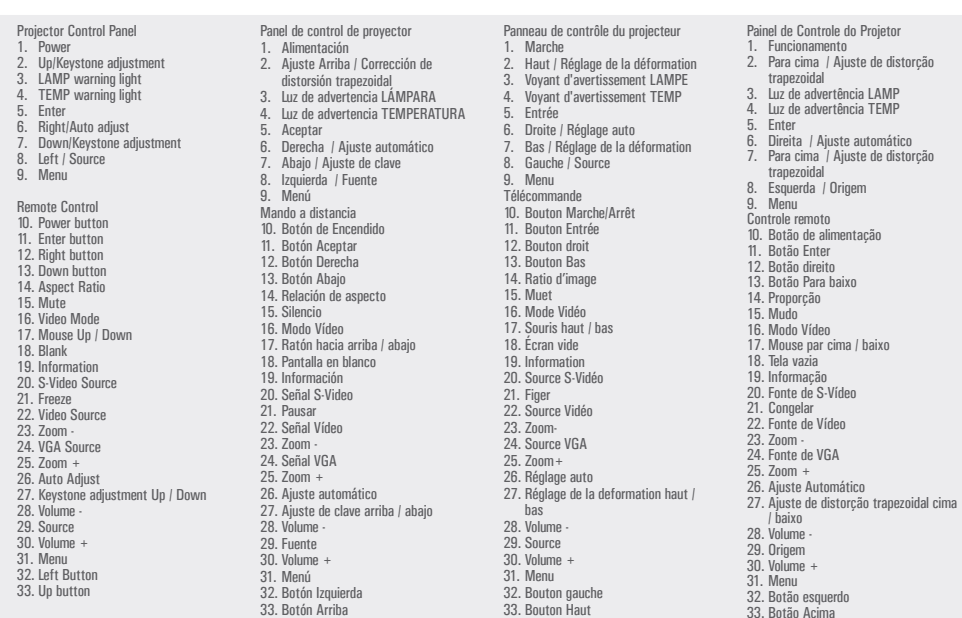

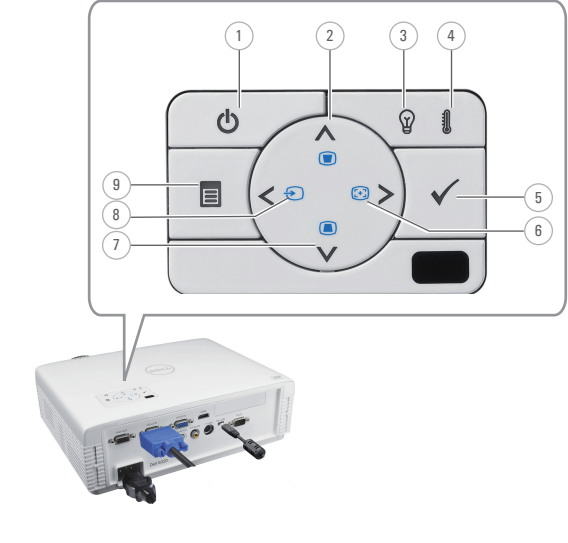

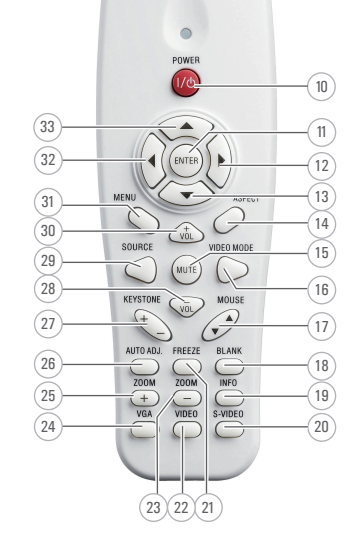

About Your Projector Acerca de su Proyector |A propos de Votre Projecteur | Sobre o projetor

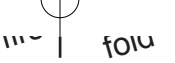

 $\overline{\phantom{a}}$  $\rightarrow$ 

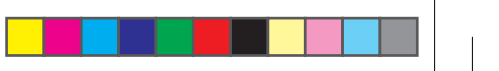